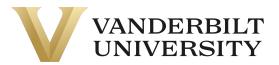

#### Enrolling in a Course

To enroll in a VUPACE course, you must first search for a course. You can access the Course Search page by doing the following:

- Clicking the Courses tab on the navigation bar
- Using the course search bar in the top right of the page.
- Clicking the Available Courses card on the Home Page.
- Clicking the **Course Catalog** link on the page footer.

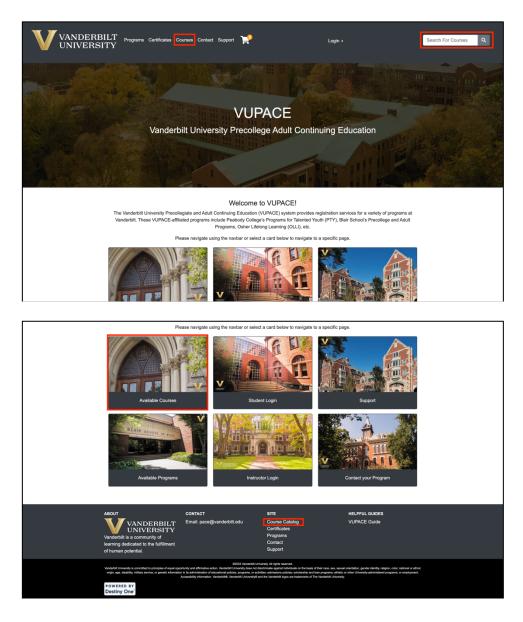

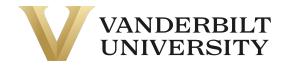

For the purpose of this guide, we are accessing the Course Search page through clicking the **Courses** tab on the navigation bar:

| VANDERBILT Programs Cartificates Courses Contact Support 🎽 Login + Search For Courses Q                                                                                                    |
|----------------------------------------------------------------------------------------------------|
|                                                                                                    |
| VUPACE                                                                                                    |
| Vanderbilt University Precollege Adult Continuing Education                                                                                                    |
|                                                                                                    |
| Welcome to VUPACE!                                                                                                    |
| The Vandechill University Precollegiate and Adult Continuing Education (VUDACE) system provider registration services for a variety of programs at<br>Vanderbit. These VUPACE-affiliated programs include Peebody College's Programs for Talented Youth (PTY), Blair School's Precollege and Adult<br>Programs. Chater Lifeling Learning (OcLL), etc. |
| Please navigate using the navbar or select a card below to navigate to a specific page.                                                                                                    |
|                                                                                                    |

Use the search bar to find the course you are looking for.

| Course Search                                                      |        |
|--------------------------------------------------------------------|--------|
| Enter a course number, any part of the course title, or a keyword: |        |
| Advanced Search Options                                            | +      |
| Reset                                                              | Search |

You can enter **0** into search bar and click **Search** to see all available courses.

| Course Search                                                      |        |
|--------------------------------------------------------------------|--------|
| Enter a course number, any part of the course title, or a keyword: |        |
| Advanced Search Options                                            | +      |
| Reset                                                              | Search |

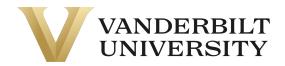

#### You can change the view of the **Course Search** page by toggling List/Grid option.

| Course Search Results                                                                                         |              |
|----------------------------------------------------------------------------------------------------|--------------|
|                                                                                                    | Search Again |
| To view the description, dates and times offered, and additional information about a course, click a course n | ame below.   |
| Narrow Your Results                                                                                           | +            |
|                                                                                                    | List Grid    |

#### **Grid View**

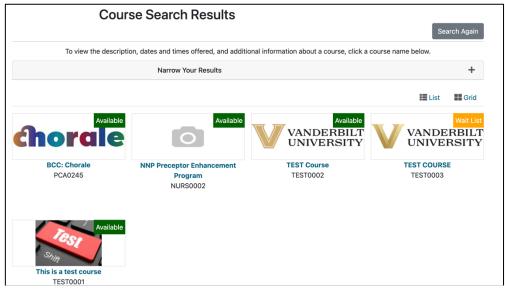

**List View** 

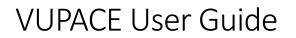

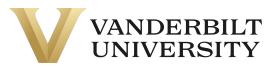

|                          | Course Search Results                                         |                                      |          |              |
|--------------------------|---------------------------------------------------------------|--------------------------------------|----------|--------------|
|                          |                                                               |                                      |          | Search Again |
| To view the              | e description, dates and times offered, and additional inform | nation about a course, click a cours | e name b | elow.        |
|                          | Narrow Your Results                                           |                                      |          | +            |
|                          |                                                               |                                      |          | List Grid    |
|                          | Course                                                        | Course #                             | Prereqs  | Availability |
| chorale                  | BCC: Chorale                                                  | PCA0245                              | Ν        | Available    |
| 0                        | NNP Preceptor Enhancement Program                             | NURS0002                             | Ν        | Available    |
| VANDERBILT<br>UNIVERSITY | TEST Course                                                   | TEST0002                             | Ν        | Available    |
| VANDERBILT<br>UNIVERSITY | TEST COURSE                                                   | TEST0003                             | Ν        | Wait List    |
| Test<br>Shig             | This is a test course                                         | TEST0001                             | Ν        | Available    |

Or you can click the **Advanced Search Options** dropdown to search by Instructor, Program Code, Course Number, etc.

| Course Search                                                      |        |
|--------------------------------------------------------------------|--------|
| Enter a course number, any part of the course title, or a keyword: |        |
| Advanced Search Options                                            | +      |
| Reset                                                              | Search |

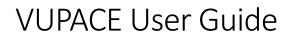

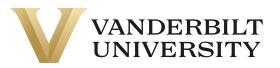

| Adva                                     | ranced Search Options                  | - |
|------------------------------------------|----------------------------------------|---|
| Course No.:                              |                                        |   |
|                                          |                                        |   |
| Term:                                    |                                        |   |
|                                          | ~                                      |   |
|                                          | Subject Area or Program:               |   |
| Basic Sciences     Blair School of Music |                                        |   |
| + Center for Science Outreach            |                                        |   |
| College of Arts and Science              |                                        |   |
| Osher Lifelong Learning Institute        |                                        |   |
| Peabody College                          |                                        |   |
| Instructor:                              |                                        |   |
|                                          |                                        |   |
|                                          | Filter By Course Availability :        |   |
|                                          | Search scheduled courses               |   |
|                                          | <ul> <li>Search all courses</li> </ul> |   |
|                                          |                                        |   |
|                                          |                                        |   |

To find your program's program code, visit our **Support** page.

When you find the course you are looking for, you can click the course title or image to navigate to the course page.

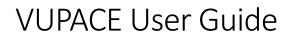

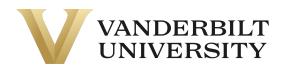

#### **Course Search Results**

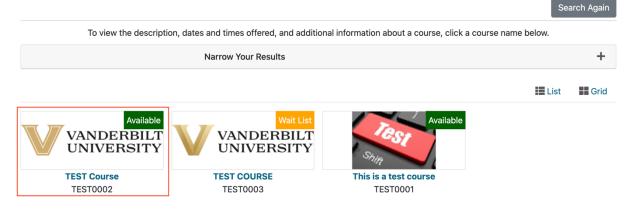

Once you have reached the course page, you will see various section information, like **Section Title, Section Schedule, Course Fees, Instructors, etc.** 

| ST0002 - TEST Course         |                                                                        |                                                                                                    | $\ge$  | 0 | 0 | ₽ |
|------------------------------|------------------------------------------------------------------------|----------------------------------------------------------------------------------------------------|--------|---|---|---|
| urse Description<br>T COURSE | TEST0002 - 003<br>Available                                            | Year 2022                                                                                                    |        |   |   | - |
|                              | Section Title:<br>Section Schedule:<br>Course Fee(s) :<br>Instructors: | Add to Cart<br>Test Course 2<br>Date and Time TBA<br>Tuition non-credit<br>Melanie Forehand<br>Amanda Harding<br>Jeanine Romine<br>Mallika Vinekar<br>Jolie Grace Wareham<br>Sky Zhang | \$0.00 |   |   |   |
|                              | TEST0002 - 002<br>Available                                            | Summer 2023                                                                                                    |        |   |   | + |
|                              | TEST0002 - 001<br>Available                                            | Year 2022                                                                                                    |        |   |   | + |

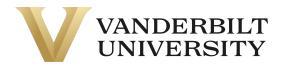

You can also email this course information, remind yourself of the course at a later date, inquire about the course, and print out the course page by clicking the corresponding icons in the top right of the page.

| Search Results   Search Again TESTOO02 - TEST Course TEST |                             |           | C | 0 | ₽ |
|-----------------------------------------------------------|-----------------------------|-----------|---|---|---|
| Course Description<br>TEST COURSE                         | TEST0002 - 003<br>Available | Year 2022 |   |   | - |

If you are registering for a \$0 course, it may have a **Register Now** button.

| Search Results   Search Again TEST0002 - TEST Course TEST |                                                       |                                                                        | X      | C | 0 | ₽ |
|-----------------------------------------------------------|-------------------------------------------------------|------------------------------------------------------------------------|--------|---|---|---|
| Course Description                                        | TEST0002 - 001<br>Available                           | TEST Course<br>Fall 2022                                               |        |   |   | - |
|                                                           | Section Title:<br>Section Schedule:<br>Course Fee(s): | Register Now<br>TEST Course<br>Date and Time TBA<br>Tuition non-credit | \$0.00 | ) |   |   |

By clicking **Register Now**, you will begin the process of **Rapid Registration**, which allows you to skip the traditional steps of registration and complete registration in less than a minute.

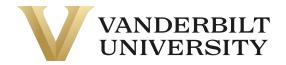

A dialog box will open prompting you to either login if you already have an account or create an account.

| 0        | Regist   | ration                                                                                                    |
|----------|----------|----------------------------------------------------------------------------------------------------|
|          |          | ing your existing account information, or click Sign Up to create a new account to complete your on in TEST0002 - 001 TEST Course. |
| ⊧ ∘<br>2 | Login    | Sign Up                                                                                                    |
|          | User Nam | ne (case sensitive): Forgot User Name                                                                                              |
| riķ      | Password | I (case sensitive): Forgot Password                                                                                                |
|          | Fassword |                                                                                                    |
|          |          | Close Continue                                                                                                    |

When creating an account, you will only need your First Name, Last Name, Email, and User Name.

| Registration                                                                                                    |
|----------------------------------------------------------------------------------------------------|
| Log in using your existing account information, or click Sign Up to create a new account to complete your<br>registration in TEST0002 - 001 TEST Course. |
| Login Sign Up                                                                                                    |
| First Name*                                                                                                    |
| Last Name*                                                                                                    |
|                                                                                                    |
| Email*                                                                                                    |
| User Name*                                                                                                    |
|                                                                                                    |
| Close Continue                                                                                                    |

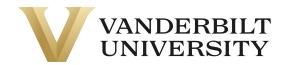

After either entering your log in information or creating a new account, click **Continue**. The system will process for about 10 - 15 seconds and then a confirmation message will appear:

| Registration Complete                                                                                                    | ×     |
|----------------------------------------------------------------------------------------------------|-------|
| You are registered in: TEST0002 - 001 TEST Course.<br>A confirmation has been sent to your email address madison.m.everett@Vanderbilt.edu. |       |
|                                                                                                    | Close |

You will receive 2 emails from pace@vupace.vanderbilt.edu:

- Complete Your VUPACE Registration email You will need this email to set the password to your account – refer to the <u>Resetting your Password</u> guide on the Support page.
- **VUPACE Registration Confirmation** email This is the receipt of your purchase.

If you did not create a new account while registering, you will only receive the **VUPACE Registration Confirmation** email.

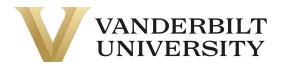

If the course not a \$0 course and is full, it may have a **Join Wait List** button.

| OLLI0005 - OLLI Steel Drum Band - BE                                                                                                    | GINNER                    |                        | X       | C     | 0      | ₽  |
|----------------------------------------------------------------------------------------------------|---------------------------|------------------------|---------|-------|--------|----|
| Course Description                                                                                                    | OLL10005 - 009            | Spring 2023            |         |       |        | _  |
| This musical journey to the Caribbean is a hands-on experience where you                                                                                                    | Wait List                 |                        |         |       |        |    |
| will learn how to play the steel drums. During the seven-week term, we will<br>approach proper playing techniques, which we will apply by learning a<br>song. History of the art form and its birthplace will be discussed in class,<br>along with easy "homework" assignments (short YouTube videos, articles, |                           | Join Wait List         |         |       |        |    |
| listening examples). Your success and enjoyment in the band, as well as                                                                                                    | Section Title:            | OLLI Steel Drum Band   | - BEGIN | NER   |        |    |
| the band's success, is dependent on regular attendance. Everyone in the<br>band plays an important role. Please make every effort to attend each                                                                                                    | Section Schedule:         | Mar 19, 2023 to Apr 30 | , 2023  |       |        |    |
| class. Come join us for a low-stress, fun musical adventure!<br>Recommendations for enrollment: No musical experience needed but<br>helpful; able to stand for 60-75 minutes; reasonable mobility in fingers.                                                                                                   | Schedule and<br>Location: | View Details           |         |       |        |    |
| wrists, and arms; willingness to practice before class recommended if needed. Limited to 14 participants.                                                                                                    | Location:                 | Vanderbilt University  |         |       |        |    |
| needed. Limited to 14 participants.                                                                                                    | Course Fee(s) :           | Tuition non-credit     | \$100.  | 00    |        |    |
|                                                                                                    | Section Fees:             | \$25 OLLI donation     | \$25.0  | 0 0   | ptiona | al |
|                                                                                                    |                           | \$50 OLLI donation     | \$50.0  | 0 0   | ptiona | al |
|                                                                                                    |                           | \$100 OLLI donation    | \$100.  | 00 0  | ptiona | al |
|                                                                                                    |                           | \$200 OLLI donation    | \$200   | 00 00 | ptiona | al |
|                                                                                                    | Instructors:              | Britain, Mathew R      |         |       |        |    |

| )<br>/H    | Confirm Wait List Enrollment                                                                                          | × | Lo |
|------------|----------------------------------------------------------------------------------------------------|---|----|
| en         | You are logged in as Spongebob Squarepants.                                                                           |   | nt |
| 0          | To confirm your enrollment on the wait list for OLLI0005 - 009 OLLI Steel Drum Band - BEGINNER, click Join Wait List. |   |    |
| 5<br>mir   | Otherwise click Close to close this window.                                                                           |   |    |
| riķ        | Close Join Wait List                                                                                                  |   |    |
| y t<br>v t | he steel drums. During the seven-week term, we will                                                                   |   |    |

By clicking **Join Wait List**, you will be added to the waitlist for this course. You will be notified via email if a spot becomes available.

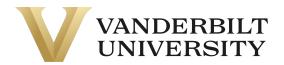

Otherwise, if the course is available and not a \$0 course, you can enroll at any time. To enroll in a section, click on the section header and **Add to Cart.** If you don't know which section to select, contact your <u>Program Contact</u>.

| TEST0002 - TEST Course            |                                                                        |                                                                                                    | Σ      | C | 0 | ₽ |
|-----------------------------------|------------------------------------------------------------------------|----------------------------------------------------------------------------------------------------|--------|---|---|---|
| Course Description<br>TEST COURSE | TEST0002 - 003<br>Available                                            | Year 2022                                                                                                    |        |   |   | - |
|                                   | Section Title:<br>Section Schedule:<br>Course Fee(s) :<br>Instructors: | Add to Cart<br>Test Course 2<br>Date and Time TBA<br>Tuition non-credit<br>Melanie Forehand<br>Amanda Harding<br>Jeanine Romine<br>Mallika Vinekar<br>Jolie Grace Wareham<br>Sky Zhang | \$0.00 | ) |   |   |

Once you do this, a pop-up will appear and give you the option to **Keep Shopping or Checkout**. If you are done shopping, click **Checkout**. If you have more courses to add to your cart, click **Keep Shopping**.

| VAND                                     |                                                                                              | ×        |   | Lo | gin 🔻 |   |
|------------------------------------------|----------------------------------------------------------------------------------------------|----------|---|----|-------|---|
|                                          | Course TEST0002 - 003 was added to your cart.<br>Click checkout to complete the transaction. |          |   |    |       |   |
| < Search Results   5<br>TEST0002<br>TEST | Keep Shopping                                                                                | Checkout | M | 0  | 6     | ₽ |

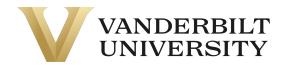

You can access your shopping cart at any time by clicking the **Shopping Cart** icon in the top middle of the page.

| VANDERBILT Programs Certificates Courses Contact Supp | n 🏋 Login -                                                                                                    | Search For Courses Q |
|-------------------------------------------------------|----------------------------------------------------------------------------------------------------|----------------------|
| The second second                                     |                                                                                                    |                      |
|                                                       | VUPACE                                                                                                    |                      |
|                                                       | Vanderbilt University Precollege Adult Continuing Education                                                                                                    |                      |
|                                                       |                                                                                                    |                      |
|                                                       | Welcome to VUPACE!                                                                                                    |                      |
|                                                       | The Vanderbit University Precellegiate and Adult Continuing Education (VUPACE) system provides registration services for a variety of progr<br>Vanderbit. These VUPACE efficient programs include Peatody College's Programs for Talented Youth (PTY), Bair School's Precellege and<br>Programs, Other University Environment (U), etc. |                      |
|                                                       | Please navigate using the navbar or select a card below to navigate to a specific page.                                                                                                    |                      |
|                                                       | Mobile Users, click here for a navigation guide!                                                                                                    |                      |
|                                                       |                                                                                                    |                      |

Once you click **Checkout** on the **Shopping Cart** page, you will be given the option to log in or create a new account. If you need to create a new account, please see <u>Creating an Account</u>.

Log in to your account with your username and password.

| Log In or Create an Account                                         |                                                                                                    |
|---------------------------------------------------------------------|----------------------------------------------------------------------------------------------------|
| Please select one of the following options                          |                                                                                                    |
| I have an account already                                           | l am a new user                                                                                                    |
| Log in using your existing account information.<br>Forgot User Name | Please enter your primary email to continue. If you are a youth<br>participant, please have your parent or guardian create an account<br>using their email address. |
| User Name (case sensitive)                                          | For parents that would like to have multiple children apply/enroll into                                                                                             |
| Forgot Password                                                     | our programs, click here for instructions.                                                                                                    |
| Password (case sensitive)                                           |                                                                                                    |
| Log In                                                              | Email                                                                                                    |
|                                                                     | Retype Email Address                                                                                                    |
|                                                                     | Select one of the following options:                                                                                                    |
|                                                                     | • Participant is over 18 years of age                                                                                                    |
|                                                                     | <ul> <li>Participant is under 18 years of age</li> </ul>                                                                                                    |
|                                                                     | Create Account                                                                                                    |

Verify your information and click Continue Checkout.

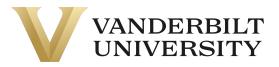

#### Checkout

My Profile / Payment / Receipt

#### My Profile

| User Name and<br>Password<br>Personal                                              | Confirmation<br>You have 30 minutes to complete the transaction. Your res           | ervations will expire in <b>29:54</b> .                     |
|------------------------------------------------------------------------------------|-------------------------------------------------------------------------------------|-------------------------------------------------------------|
| Information<br>Birthplace and<br>Nationality                                       | Has any of your profile information changed recently? If so, pl                     | ease update it below; otherwise, click "Continue Checkout." |
| Email Address<br>Telephone / Fax                                                   | Contact Information                                                                 |                                                             |
| Address                                                                            |                                                                                     |                                                             |
| Enrollment Data<br>Emergency<br>Contact<br>International<br>Student<br>Information | User Name and Password<br>User Name:<br>TestUser<br>Change My User Name or Password |                                                             |
| Group Affiliations<br>Employer<br>Educational<br>Background                        | Personal Information<br>First Name:<br>Test                                         | Middle Name:                                                |
| buokground                                                                         |                                                                                     | A 111                                                       |

If your course has a required application, refer to the <u>Completing Applications</u> guide on the **Support** page.

You should now be on the **Payment** page. Verify your purchase and review the **Policy Confirmation** and check the required box. Click **Continue Checkout.** 

| Payment                                                                                                    |                                                  |                         |        |
|----------------------------------------------------------------------------------------------------|--------------------------------------------------|-------------------------|--------|
| Cart                                                                                                    |                                                  |                         |        |
| Item                                                                                                    | Selected Options                                 | Quantity                | Subtot |
| Course 2<br>Test Course 2<br>TEST0002 - 003<br>TEST                                                                                                    | Fee :<br>Tuition \$0.00                          | 1                       | \$0.00 |
|                                                                                                    |                                                  | Subtotal                | \$0.00 |
|                                                                                                    |                                                  | Total                   | \$0.00 |
| Policy Confirmation                                                                                                    | deposit and the future scheduled payments wi     |                         |        |
|                                                                                                    | led payments at any time and fully pay all outst | anding future payments. |        |
| provided. You are solely responsible for all fees cha<br>standard refund policy. You may cancel the schedul<br>place and the schedul place and the schedul place | led payments at any time and fully pay all outst | anding future payments. |        |

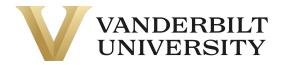

- If your course requires payment and you select Credit Card as the form of payment, you will be directed to a secure payment page.
- If your course requires payment and you select any option in **Other Payment Method**, your Program Contact will notify you of your enrollment.
- If you have **account credit**, you will be able to use it on this page by clicking the slider:

| Checkout                                |                                                              |                                                      |                                      |                 |
|-----------------------------------------|--------------------------------------------------------------|------------------------------------------------------|--------------------------------------|-----------------|
| My Profile / Paymen                     | t / Receipt                                                  |                                                      |                                      |                 |
| Payment                                 |                                                              |                                                      |                                      |                 |
| Cart                                    |                                                              |                                                      |                                      |                 |
| Item                                    |                                                              | Selected Options                                     | Quantity                             | Subt            |
| chorale Bo                              | urse<br>CC: Chorale<br>A PCA0245 - 002<br>ir School of Music | Fee:<br>Tuition \$563.00                             | 1                                    | \$563.          |
|                                         |                                                              |                                                      | Subtotal                             | \$563.0         |
|                                         |                                                              |                                                      | Total                                | \$563.0         |
| -                                       | ) Other methods<br>Checkout, you will be red                 | irected to another page to complete your purchas     | e securely.                          |                 |
| Policy Confirmat                        | ion                                                          |                                                      | -                                    |                 |
| Please contact your pro                 | ogram to inquire about sp                                    | ecific registration and cancellation/refund policies | 3.                                   |                 |
| Blair Academy at Van<br>policies here.  | derbilt: Tuition refunds a                                   | re very rare, and a written request explaining the   | circumstances is required. See Blair | Academy         |
| I have read and under payment method. * | rstand the drop, transfer                                    | refund, security, and privacy policies and approv    | e the settlement of any amount owi   | ng with my chos |
| rint Registration Policie               | !S                                                           |                                                      |                                      |                 |
| Keep Shopping                           |                                                              |                                                      | c                                    | Continue Checko |
|                                         |                                                              |                                                      |                                      |                 |

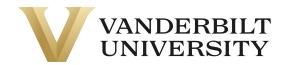

• If your account credit is equal to or greater than the cost of the course, the other payment methods will disappear, and you will be able to continue checkout.

| Checkout                                         |                                                                 |                                                                                                    |                                                                     |                   |
|--------------------------------------------------|-----------------------------------------------------------------|----------------------------------------------------------------------------------------------------|---------------------------------------------------------------------|-------------------|
| My Profile / Paymer                              | t / Receipt                                                     |                                                                                                    |                                                                     |                   |
| Payment                                          |                                                                 |                                                                                                    |                                                                     |                   |
| Cart                                             |                                                                 |                                                                                                    |                                                                     |                   |
| Item                                             |                                                                 | Selected Options                                                                                                    | Quantity                                                            | Subtotal          |
| chorale <b>P</b>                                 | ourse<br>CC: Chorale<br>CA PCA0245 - 002<br>air School of Music | Fee:<br>Tultion \$263.00                                                                                                    | 1                                                                   | \$263.00          |
|                                                  |                                                                 |                                                                                                    | Subtotal                                                            | \$263.00          |
|                                                  |                                                                 |                                                                                                    | Total                                                               | \$263.00          |
| Select a paymer Use \$263.00 cred                |                                                                 |                                                                                                    |                                                                     |                   |
| Policy Confirma                                  | tion                                                            |                                                                                                    |                                                                     |                   |
| provided. You are sole<br>standard refund policy | ly responsible for all fees ch<br>. You may cancel the sched    | al deposit and the future scheduled payments v<br>narged to your credit card by the issuer bank or<br>luled payments at any time and fully pay all out | financial institution. Refunds are sub<br>standing future payments. |                   |
| I have read and und payment method. *            | erstand the drop, transfer, r                                   | efund, security, and privacy policies and appro-                                                                                                    | ve the settlement of any amount owi                                 | ng with my chosen |
| Print Registration Polici                        | es                                                              |                                                                                                    |                                                                     |                   |
| Keep Shopping                                    |                                                                 |                                                                                                    | C                                                                   | Continue Checkout |
| Required fields are indi                         | cated by *.                                                     |                                                                                                    |                                                                     |                   |

• If your account credit doesn't pay the balance in full, a blue pop-up will appear saying your debit/credit card will be charged the remaining balance.

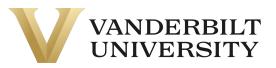

| My Profile / Payr                                                                                                    | ment / Receipt                                                                                                    |                                                                                                    |                                    |           |
|----------------------------------------------------------------------------------------------------|----------------------------------------------------------------------------------------------------|----------------------------------------------------------------------------------------------------|------------------------------------|-----------|
| wy Frome / Fay                                                                                                    | nent / Necept                                                                                                    |                                                                                                    |                                    |           |
| Payment                                                                                                    |                                                                                                    |                                                                                                    |                                    |           |
| Cart                                                                                                    |                                                                                                    |                                                                                                    |                                    |           |
| Item                                                                                                    |                                                                                                    | Selected Options                                                                                        | Quantity                           | Subt      |
| <u>chorale</u>                                                                                                    | Course<br>BCC: Chorale<br>PCA PCA0245 - 002<br>Blair School of Music                                                                                                    | Fee:<br>Tuition \$563.00                                                                                | 1                                  | \$563/    |
|                                                                                                    |                                                                                                    |                                                                                                    | Subtotal                           | \$563.0   |
|                                                                                                    |                                                                                                    |                                                                                                    | Total                              | \$563.00  |
| Use \$500.00 c                                                                                                    | ent method:*<br>credit from account<br>will be charged \$63.00                                                                                                    |                                                                                                    |                                    |           |
| Use \$500.00 c                                                                                                    | credit from account                                                                                                    |                                                                                                    |                                    |           |
| <ul> <li>Use \$500.00 c</li> <li>Your credit card</li> <li>Credit Card</li> </ul>                                                                                                    | redit from account<br>will be charged \$63.00                                                                                                    | cted to another page to complete your purchase                                                          | s securely.                        |           |
| <ul> <li>Use \$500.00 c</li> <li>Your credit card</li> <li>Credit Card</li> </ul>                                                                                                    | redit from account<br>will be charged \$63.00<br>Other methods<br>rue Checkout, you will be redired                                                                                                    | cted to another page to complete your purchase                                                          | e securely.                        |           |
| Use \$500.00 c Your credit card Credit Card After clicking Contir Policy Confirm                                                                                                    | redit from account<br>will be charged \$63.00<br>Other methods<br>nue Checkout, you will be redired<br>mation                                                                                                   | cted to another page to complete your purchase                                                          | -                                  |           |
| Use \$500.00 c Your credit card v Credit Card After clicking Contir Policy Confirm Please contact you                                                                                                    | redit from account will be charged \$63.00 Other methods nue Checkout, you will be redired nation r program to inquire about spec                                                                               |                                                                                                    |                                    | r Academy |
| Use \$500.00 of Your credit card Credit Card After clicking Contir Policy Confirm Please contact you Blair Academy at policies here.                                                                                                    | redit from account will be charged \$63.00 Other methods nue Checkout, you will be redired nation r program to inquire about spec Vanderbilt: <i>Tuition refunds are</i> understand the drop, transfer, re      | ific registration and cancellation/refund policies                                                      | ircumstances is required. See Blai | -         |
| Use \$500.00 c Your credit card o Credit Card Credit Card After clicking Contir Policy Confirm Please contact you Blair Academy at Dolicies here. I have read and o                                                                                                    | redit from account will be charged \$63.00 Other methods use Checkout, you will be redired mation r program to inquire about spec Vanderbilt: <i>Tuition refunds are</i> understand the drop, transfer, re g, * | ific registration and cancellation/refund policies<br>very rare, and a written request explaining the c | ircumstances is required. See Blai | -         |
| Use \$500.00 c Your credit card o Credit Card Credit Card Contine Contine Context you Blair Academy at ' policies here. Dickies here. Dickies | redit from account will be charged \$63.00 Other methods use Checkout, you will be redired mation r program to inquire about spec Vanderbilt: <i>Tuition refunds are</i> understand the drop, transfer, re g, * | ific registration and cancellation/refund policies<br>very rare, and a written request explaining the c | ircumstances is required. See Blai | -         |

0

After clicking **Continue Checkout**. The following page will be a receipt of your purchase.

| Receipt                                 |                                                                   |                       |          |
|-----------------------------------------|-------------------------------------------------------------------|-----------------------|----------|
| You will also receive a receipt by emai |                                                                   |                       |          |
|                                         |                                                                   | Basket No.: 58679     |          |
| Test User                               |                                                                   | Date: Feb 27, 2023    |          |
| 123 Sesame Street                       |                                                                   |                       |          |
| Anywhere, TN 12345                      |                                                                   |                       |          |
| USA                                     |                                                                   |                       |          |
| madison.m.everett@Vanderbilt.edu        |                                                                   |                       |          |
| (123) 4567890                           |                                                                   |                       |          |
| Student Number: X013679                 |                                                                   |                       |          |
| The transaction was successfully com    | pleted. Please print this page for your records.                  |                       |          |
| <b>N</b>                                |                                                                   |                       |          |
| Please Note: If you have registered to  | r an online course, please wait 20-30 minutes before attempting t | to access the course. |          |
| Purchased                               |                                                                   |                       |          |
| Purchased                               |                                                                   |                       |          |
| Item                                    | Selected Options                                                  | Quantity              | Subtotal |
| Course                                  | Fee :                                                             | 1                     | \$0.00   |
| Test Course 2                           | Tuition \$0.00                                                    |                       |          |
| TEST0002 - 003                          |                                                                   |                       |          |

If you created a new account while registering for this course, you will receive 2 emails from **pace@vupace.vanderbilt.edu**:

- Complete Your VUPACE Registration email You will need this email to set the password to your account – refer to the <u>Resetting your Password</u> guide on the **Support** page.
- **VUPACE Registration Confirmation** email This is the receipt of your purchase.

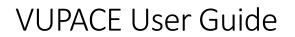

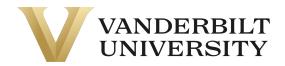

If you did not create a new account while registering, you will only receive the **VUPACE Registration Confirmation** email.